# **MATE Installation**

- Objet : Découvrir, installer, configurer l'environnement bureautique MATE.
- Niveau requis : [débutant,](http://debian-facile.org/tag:debutant?do=showtag&tag=d%C3%A9butant) [avisé.](http://debian-facile.org/tag:avise?do=showtag&tag=avis%C3%A9.)
- Commentaires : A la découverte de MATE !
- Débutant, à savoir : [Utiliser GNU/Linux en ligne de commande, tout commence là !.](http://debian-facile.org/doc:systeme:commandes:le_debianiste_qui_papillonne)  $\ddot{\mathbf{\Theta}}$
- Suivi : [obsolete](http://debian-facile.org/_media/doc:environnements:mate:obsolete)
	- Création par **Anifseg et A[laguespa](http://debian-facile.org/utilisateurs:laguespa) 02/01/2014.**
	- Testé par **S**Slyfox le 10/04/2014 sur Debian Wheezy Stable 64 bits.
	- $\circ$  Testé par  $\triangle$  [Slyfox](http://debian-facile.org/utilisateurs:slyfox) le 11/04/2014 sur Debian Jessie Testing 64 bits.
- Commentaires sur le forum : [Lien vers le forum concernant ce tuto](https://debian-facile.org/viewtopic.php?pid=147480#p147480)  $1$

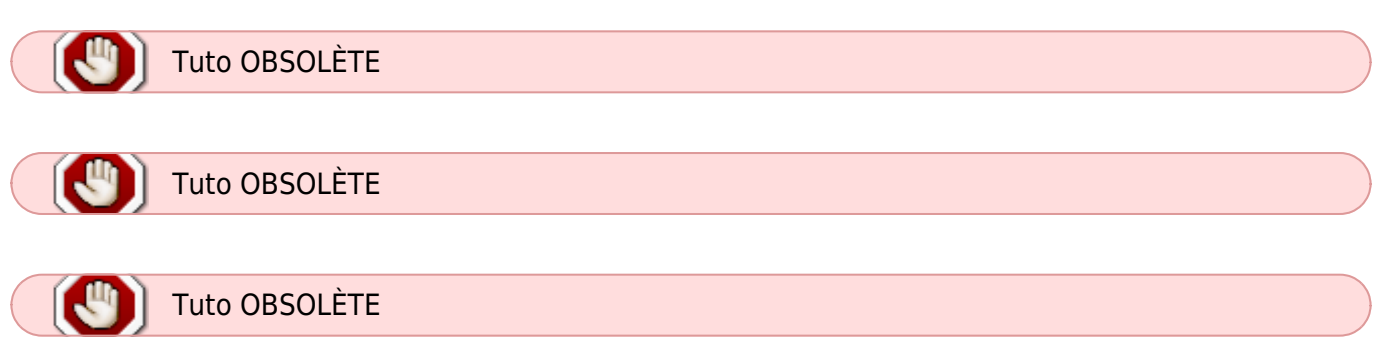

# **Préparation**

# **Pourquoi installer MATE sans environnement de bureau préalable ?**

Souvent on installe Debian Stable ou Testing avec Gnome 3 par défaut, et puis on se rend compte que ça a mis la machine à genoux parce que Gnome 3 consomme énormément de ressources. De ce fait, on décide d'installer quelque chose de plus léger et puis, pourquoi pas, parce qu'on avait l'habitude avec Gnome 2, on choisit MATE qui lui ressemble comme deux gouttes d'eau. Et là certains problèmes d'incompatibilité peuvent se poser parce que MATE ne va pas être installé sur un terrain complètement vierge… Aussi, nous vous conseillons de commencer par une installation minimale de Stable ou de Testing, et d'installer MATE par la suite.

### **Mate pour Debian Jessie**

Mate étant disponible maintenant dans les dépôts officiels, il est donc possible de choisir celui-ci à l'installation à l'instar de Gnome, Kde, Cinnamon, XFCE ou LXDE

### **Installation d'une Debian minimale**

Commencez par installer une Debian minimale : Suivez le tuto ici : [Installation d'une Debian Minimale](http://debian-facile.org/doc:install:installation-minimale),

en choisissant à votre guise une ISO de Debian Stable ou de Debian Testing suivant ce que vous voulez.

### **Installation du serveur Xorg**

Installez le serveur Xorg :

apt-get update && apt-get install xorg mesa-utils

### **Installation de MATE sous Debian**

### **Pour Wheezy**

MATE est rétroporté. Il faut donc ajouter les dépôts [Backports](http://debian-facile.org/doc:systeme:apt:sources.list:stable). Assurez-vous que votre fichier sources.list dispose de cette entrée.

*# wheezy-backports* deb http://httpredir.debian.org/debian wheezy-backports main

Mettez ensuite à jour la liste des paquets :

apt-get update

#### **MATE minimal**

apt-get install -t wheezy-backports mate-core

#### **MATE standard**

apt-get install -t wheezy-backports mate-desktop-environment

#### **MATE extras**

apt-get install -t wheezy-backports mate-desktop-environment-extras

### **Pour Jessie et Stretch**

Selon l'installation que vous souhaitez faire (minimale, classique ou complète)

apt-get install mate-core

ou

```
apt-get install mate-desktop-environment
```
ou

apt-get install mate-desktop-environment-extras

Ensuite c'est au choix, vous pouvez installer MATE dans sa version minimale, standard ou avec des extras. Pour ma part j'ai choisi d'installer MATE avec les extras.

# **MATE 1.16 sous Debian jessie**

### **Pour Debian jessie**

Attention : Cette opération est risquée du fait du mélange Stable/Unstable. Elle n'est à réaliser que si vous savez exactement ce que vous faites, et à vos risques et périls !

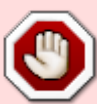

Elle n'est donc pas recommandée aux débutants sous peine de créer une [FrankenDebian](https://wiki.debian.org/fr/DontBreakDebian#Ne_pas_fabriquer_un_FrankenDebian)

En général, ça ne fonctionne pas longtemps, même si c'est testé. [Illustration](https://debian-facile.org/viewtopic.php?pid=196764#p196764)  $\circledcirc$ 

Actuellement sous Debian stable jessie, nous avons la version 1.8 de MATE, pour l'avoir en version 1.16 sous Debian jessie, voici comment faire :

Pour commencer créons un fichier qui donne la priorité aux paquets de Debian stable, sauf si on lui donne l'ordre d'installer des paquets d'un autre dépôt.

nano /etc/apt/preferences.d/00source

Et rajoutons ces lignes :

```
Package: *
Pin: release a=stable
Pin-Priority: 900
Package: *
```
Pin: release o=Debian Pin-Priority: -10

Quittons nano (ctrl  $+ x$ ) en confirmant les modifications par oui (o).

Éditons notre sources.list.

EDITOR=nano apt edit-sources

Rajoutons ce dépôt de unstable à la fin de notre source.list :

```
# unstable main
deb http://ftp.fr.debian.org/debian/ unstable main contrib non-free
```
Une fois fait, quittons nano (ctrl  $+ x$ ) en confirmant les modifications par oui (o).

Maintenant mettons à jour nos dépôts et installons MATE 1.16 :

```
apt-get update
apt-get install -t unstable mate-desktop-environment-extras
```
Une fois l'installation terminée, redémarrons notre ordinateur.

# **MATE 1.20 Stretch (stable)**

Pour mettre à jour MATE en version 1.20 avec Debian Stretch (stable).

Ajoutons ou vérifions que le dépôt "backports" est bien présent dans le fichier /etc/apt/sources.list via un éditeur de texte (nano, pluma, gedit…) en mode administateur (root).

Par exemple avec nano:

```
EDITOR=nano apt edit-sources
```
ou avec gedit:

```
EDITOR=gedit apt edit-sources
```
et rajoutons ces lignes à notre fichier sources.list.

[/etc/apt/sources.list Debian Stretch \(stable\)](http://debian-facile.org/_export/code/doc:environnements:mate:installation?codeblock=16)

```
#Debian Stretch, dépôt de rétroportages ("backports")
     deb http://deb.debian.org/debian/ stretch-backports main contrib
non-free
```
Une fois la modification faite enregistrons et quittons notre éditeur de texte afin de passer à l'installation. **O** 

Installation de la version simplifiée:

```
apt-get update
apt -t stretch-backports install mate-desktop-environment
```
Installation de la version complète:

apt-get update

apt -t stretch-backports install mate-desktop-environment-extras

Lien forum:<https://debian-facile.org/viewtopic.php?pid=272656#p272656>

## **Gestionnaires et autres**

Installation d'un gestionnaire d'écran (display manager) :

apt-get --no-install-recommends install lightdm

Installation d'un gestionnaire des services en ligne de commande gérant les runlevels :

apt-get install sysv-rc-conf

Lancez le gestionnaire de connexion pour vérifier que l'installation s'est bien déroulée :

service lightdm restart

Si tout s'est bien passé, vous devriez à présent être connecté à votre environnement bureautique !

Par défaut, l'installation de MATE ne crée pas de dossiers Image, Musique, Documents etc., dans le répertoire personnel de l'utilisateur.

Pour y remédier, rendez-vous dans votre dossier personnel et tapez :

Cette manipulation n'est plus nécessaire depuis la version 8 ( Jessie )

cd

mkdir Documents Images Musique Public Téléchargements Vidéos

Par défaut l'installation de MATE n'inclut pas les gestionnaires d'impression et de connexion à Internet.

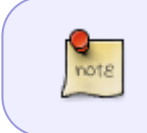

Cette manipulation ne concerne que la version 7 ( wheezy ). Les gestionnaires d'impression et de connexion à Internet sont intégrés par défaut depuis la version 8 ( Jessie )

Pour y remédier :

```
apt-get install task-print-server system-config-printer wicd
```
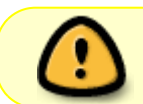

Attention ! parfois il faut indiquer l'interface wifi (par exemple wlan0 ou wlan1) dans les préférences de Wicd parce qu'il ne configure pas ça automatiquement.

Ou pour le gestionnaire de connexion internet qui était intégré à GNOME 2 :

apt-get --no-install-recommends install network-manager-gnome

# **Aller plus loin**

- [Enrichir son environnement Mate](http://debian-facile.org/doc:environnements:mate:paquets-optionnels)
- [Configuration avancée de Mate](http://debian-facile.org/doc:environnements:mate:mate)

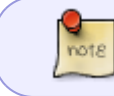

Un forum existe pour Mate, il est en anglais mais on arrive à s'y retrouver. <http://forums.mate-desktop.org/>

#### [1\)](#page--1-0)

N'hésitez pas à y faire part de vos remarques, succès, améliorations ou échecs !

From: <http://debian-facile.org/> - **Documentation - Wiki**

Permanent link: **<http://debian-facile.org/doc:environnements:mate:installation>**

Last update: **13/08/2020 10:56**

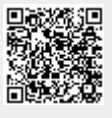